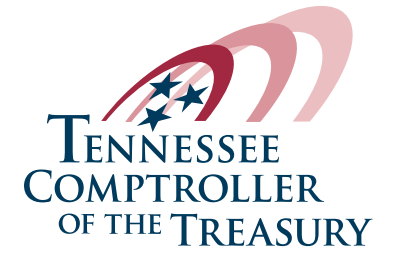

## **Find a Report • How To Use This Page**

*Our Advanced Search helps you locate specific reports and other resources housed on our website. You can use the following details to locate the information you are seeking.*

- Enter your initial search description in the **Search Reports** field at the top of Find a Report page.
- To find a report that contains a specific word in the title, use the query @title=name. For example, to find a report that contains the word Nashville in the title, type @title=nashville in the Search Reports field.
- The left navigation column will provide additional categories you can use to filter your search (division, county, report type, and more).
- Clicking the down arrow will expand each category your search generates and allow you to select and refine the results.
- A quick glance list of each filter you select will show up above the results list.
- You can deselect categories individually or remove them all at once by selecting **Clear All Filters**.
- You can sort your search results by **Date** and **Relevance** using the sorting options at the top right of your results list.
- If have questions about using the search or need additional assistance, please contact the COT Technology Solutions Service Desk at **ServiceDesk@cot.tn.gov**.